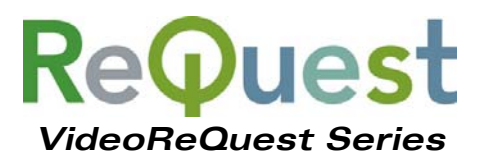

# **Communication Protocol Guide**

Version 1.4.0

IR, RS-232, and Ethernet Interface Guide

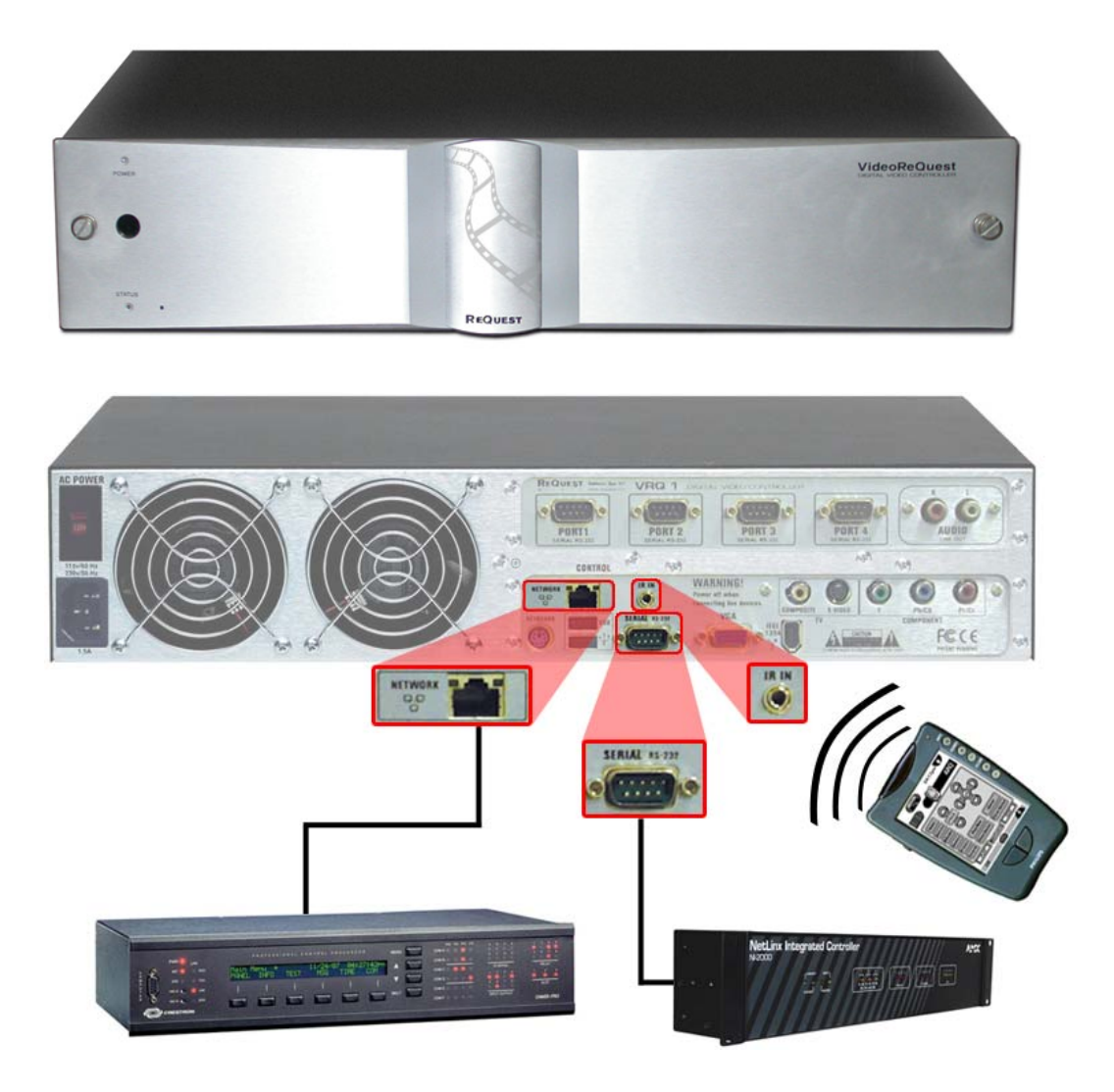

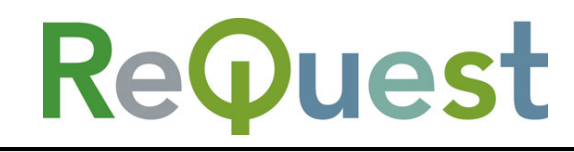

www.request.com

# **Table of Contents**

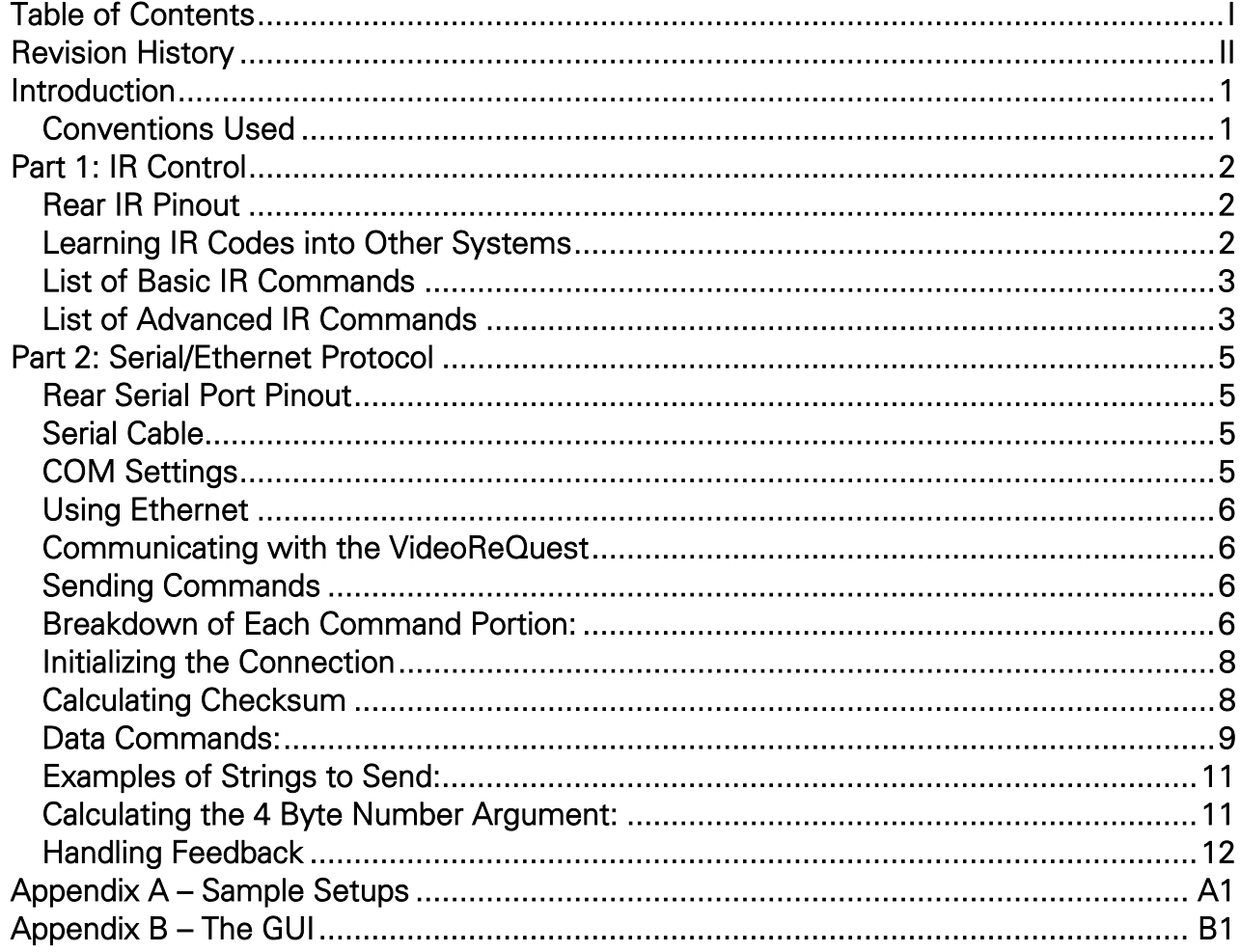

# **Revision History**

![](_page_2_Picture_48.jpeg)

# **Introduction**

This document describes how to communicate with the VideoReQuest via IR, Serial, or Ethernet. For Serial and Ethernet, we will also explain how data feedback is formatted. Serial and Ethernet protocol is identical in terms of commands sent to the VideoReQuest and feedback received from the VideoReQuest. For the purpose of simplicity, Serial and Ethernet communication will be referred to as Serial in this document.

### *Conventions Used*

1) Throughout this document, we will use the lowercase 'H'  $(h)$  notation when we wish to denote a Hexadecimal number. Multi-Byte strings will be written as "XXh, YYh, ...".

#### Examples:

- The Hex number 39 will be written as  $39h$ , which is 57 in ASCII, or the number 9
- The Hex string 4AC5 will be written as  $4A/h$ , C5 $h$ .
- 2) VRQ and VideoReQuest will be used synonymously to describe the VideoReQuest line of products.

# **Part 1: IR Control**

There are 2 ways to control the VideoReQuest via IR. The simplest method is to use a handheld remote aimed at the IR receiver on the front of the unit. For more advanced installations, there is a 1/8<sup>th</sup> inch mini jack on the rear of the unit for integration with IR based control systems. No matter which method you choose, this portion of the document will describe the commands available.

## *Rear IR Pinout*

The rear IR jack is designed for a 2 conductor  $1/8<sup>th</sup>$  inch mini plug from a powered connecting block or control system. You CAN NOT plug a dinkylink directly into the back of the VideoReQuest.

![](_page_4_Picture_129.jpeg)

### *Learning IR Codes into Other Systems*

For any advanced commands (2 button key combinations), the proper method for teaching the system the VideoReQuest IR codes is as follows:

- 1. Aim the VideoReQuest Remote AWAY from the learner
- 2. Press AND HOLD the Alt or Shift button (depending on command)
- 3. Aim the remote AT the learner
- 4. Press the second button
- 5. Release **BOTH** buttons

Most advanced commands are written on the IR remote in GREEN text. To access these commands, press and hold the Alt button prior to pressing the desired command button. Other advanced commands not written on the remote are listed in the table below.

All the basic and advanced IR commands are also available as a Pronto compatible CCF file from the ReQuest website. This file is compatible with many IR learning systems for easy integration.

#### **Communication Protocol Guide v1.4.0 - 5/11/06**

## *List of Basic IR Commands*

![](_page_5_Picture_197.jpeg)

## *List of Advanced IR Commands*

![](_page_5_Picture_198.jpeg)

#### **Communication Protocol Guide v1.4.0 - 5/11/06**

![](_page_6_Picture_62.jpeg)

# **Part 2: Serial/Ethernet Protocol**

This section describes how to communicate with the VideoReQuest via Ethernet or Serial. Ethernet and Serial protocols are identical in terms of sending commands and receiving feedback. For simplicity, we will refer to Ethernet and Serial communication as Serial, though it can be used for Ethernet as well.

## *Rear Serial Port Pinout*

![](_page_7_Picture_167.jpeg)

## *Serial Cable*

![](_page_7_Picture_168.jpeg)

![](_page_7_Picture_169.jpeg)

# *COM Settings*

The serial port NOT used for changer control is used for integrating the VideoReQuest with a control system. This port supports four possible configurations (see table below). These settings can be found by going to Menu>Configuration>Control Port on the VideoReQuest.

![](_page_7_Picture_170.jpeg)

## *Using Ethernet*

The default port used to communicate with the VideoReQuest via Ethernet is port 3663. If you open a connection to the VideoReQuest's IP address at port 3663, you can communicate with the unit just as if you connected serially.

## *Communicating with the VideoReQuest*

Before you can communicate with the VideoReQuest, you must initialize the connection. A "Start Communications" command is similar to all other commands, with a few exceptions. See Initializing the Connection on page 6 for more information.

## *Sending Commands*

Commands are sent to the VideoReQuest in strings of Hexadecimal (or Hex) numbers. Depending on the command, these strings are anywhere from 13 bytes to 17 or more bytes.

All commands are in the following format:

![](_page_8_Picture_231.jpeg)

### *Breakdown of Each Command Portion:*

### *Marker:*

The Marker bytes are ALWAYS FCh, A0h. These bytes tell the VideoReQuest the data that follows is valid.

### *Command Type:*

The Command Type will almost always be  $0A/\hbar$  when sending commands to the VideoReQuest. All possible command types are as follows:

![](_page_8_Picture_232.jpeg)

### *Command Subtype:*

#### The 4 possible subtypes are as follows:

![](_page_8_Picture_233.jpeg)

\* The data length includes the Engine, Mode, and Data Checksum bytes.

#### *Flags:*

The 2 flag bytes are used to tell the VideoReQuest whether you do or do not want to use certain features. Setting both to 00h turns off all options. Each byte is broken up into 8 bits. Each bit is a flag for a certain feature. The possible options are as follows:

![](_page_9_Picture_201.jpeg)

#### Example:

To turn on the use of Check Sums, but not Acknowledgments, send 00h, 01h for the flag bytes. This should be done on initialization of the connection as well as for any subsequent command sent.

#### *Data Size:*

2 byte value that contains the length (in bytes) of the data portion of the command string. For Command Subtypes 1, 2, or 3, use the *Subtype* table on page 4 to determine the data length. For Command Subtype 4, the following example illustrates how to calculate the Data Size:

Assume the length of the string is 25 bytes (25 characters, including spaces and punctuation). This means that the full Data Size is 25 bytes PLUS 3 bytes for the Engine, Mode, and Checksum, or 28 bytes total.

**BYTE 1** = 
$$
\frac{28}{255}
$$
 = 0, or 00

0*h* BYTE 2 = 28 MOD 255 = 28, or 1C*h* 

### *Header Check Sum:*

If you are not using Check Sum (based on your Flag settings), then set this byte to  $00<sub>h</sub>$ . Otherwise, see Calculating Checksum on page 6 for more information.

#### *Engine:*

The Engine is simply the page that the VideoReQuest is currently on. Setting the Engine byte to  $FFh$ sends the command to whatever the current Engine is. Setting the Engine byte to a specific engine (see table) sends the command to that engine ONLY.

![](_page_9_Picture_202.jpeg)

### *Mode:*

The Mode is reserved for future use, and should always be set to FFh.

#### *Data:*

These byte(s) are the actual command and possible arguments that you are sending to the VideoReQuest. See *Data Commands* on the next page for a complete list of commands.

### *Data Check Sum:*

If you are not using Check Sum (based on your Flag settings), then set this byte to 00h. Otherwise, see **Calculating Checksum** below for more information.

## *Initializing the Connection*

Before the VideoReQuest will respond to commands OR send you feedback, you must initialize the connection. This tells the VideoReQuest a number of things, including whether or not you wish to calculate Check Sum, how many lines of feedback you want at a time, etc. The format for a "Start Communications" command is as follows:

![](_page_10_Picture_227.jpeg)

Currently, the only variable in this string is Flags, which you can set to whatever you want depending on whether or not you want to use Acknowledgements or Check Sum (see *Flags* on the previous page for more information). To simplify programming, it is recommended that you use  $00h$ ,  $00h$  for the flag bytes, which turns OFF both Acknowledgements and Check Sum calculation.

### *Lines:*

The Lines portion of the data section is a 1 byte value that tells the VideoReQuest how many lines of text you want to receive at once on the Browse and Chapters pages. Currently, the only supported value is  $06h$ .

## *Calculating Checksum*

The Checksum can be calculated as follows:

- 1. Take the value of each byte in the string, up to but NOT including the checksum, and multiply it by the position in the string from left to right (the leftmost byte is byte 1)
- 2. Add all the values calculated in step 1
- 3. Convert the result to Hex
- 4. The rightmost Hex byte is the checksum

This is done the same way for both the Header and the Data checksums.

#### Example Header Checksum:

![](_page_10_Picture_228.jpeg)

Sum of all Results =  $252+320+15+4+0+0+0+24 = 615 = 02h$ , 67h

The rightmost byte of the result is 67h, which is the calculated checksum. As we can see, that matches the incoming checksum, so no data was lost.

### *Data Commands:*

![](_page_11_Picture_372.jpeg)

#### **Communication Protocol Guide v1.4.0 - 5/11/06**

![](_page_12_Picture_134.jpeg)

### *Examples of Strings to Send:*

#### *Subtype 01h – Cursor Up:*

![](_page_13_Picture_397.jpeg)

### *Subtype 02h – Letter 'A':*

The command for any Letter is 22h. Send the following:

![](_page_13_Picture_398.jpeg)

#### *Subtype 03h – Number '3':*

The command for any Number is  $13h$ . Send the following:

![](_page_13_Picture_399.jpeg)

See below for more information on calculating the 4 byte number in the Data Argument

### *Subtype 04h – Requesting Player Detail "Genres":*

The command for Player Detail Request is 37h. Send the following:

![](_page_13_Picture_400.jpeg)

\*\* Data Size for Subtype 04h is a variable that depends on the length of the argument

### *Calculating the 4 Byte Number Argument:*

- 1) Assume that the number you wish to send is an ASCII value, NOT the actual number
- 2) Determine the Hex value of the number you wish to send (see table below for examples)
	- a. For example, the number 3 would be  $03h$ , NOT  $33h$
	- b. If the number is less than 4 bytes (i.e. less than  $4311810304$ ), append  $00h$  to the beginning of the number to complete the 4 byte requirement

![](_page_13_Picture_401.jpeg)

## *Handling Feedback*

Before the VideoReQuest will send feedback data, you must send a command to the VideoReQuest that initializes communication. See *Initializing the Connection* on Page 6 for more information.

All feedback is formatted in the same manner as commands sent TO the VideoReQuest. In general, the format is as follows:

![](_page_14_Picture_246.jpeg)

In this case, the **Subtype** determines what data you are receiving (i.e. Movie Title, Genre, etc) and the **Data** portion contains the actual data (i.e. the actual Movie Title, the actual Genre name, etc). The length of the Data portion is determined by the 2 byte Data Size in the Header.

For help understanding what each Subtype is, see Appendix B.

#### *Possible Subtypes:*

![](_page_14_Picture_247.jpeg)

\* - Format of this data is explained on the next page under Special Data Formats

\*\* - The path to each image file is always *http://vrq\_ip\_address:2992/images/coverart/* 

#### Example:

Let's say you received the following string from the VideoReQuest: FCh, A0h, 0Ah, 84h, 00h, 00h, 00h, 07h, 00h, Horror, 00h

We know from the format explained on the previous page that  $84h$  is the Command Subtype. From the table of subtypes on the previous page, we know that  $84h$  indicates that you are receiving the Browse Extra Info 1 Data. Therefore, we extract Horror from the data portion and save that in our Browse Extra Info 1 Data variable.

### *Special Data Formats:*

#### Browse List Title:

The Browse List Title is sent in chunks, delimited by a NULL character  $(00h)$ . For example, if you are inside the Genres list, the data portion of the string sent by the VideoReQuest will look like this: Home[00/n]Genres[00/n]. This allows you to use just the final portion to show the current list title, or the entire thing to show the full hierarchy.

#### List Size, Page UP/DOWN Flags, and Cursor Position:

The List Size, Page UP/DOWN Flags and Cursor Position for the Browse and Player pages are sent by the VideoReQuest in 1 string. The first 4 bytes of the string are the List Size, the next byte is the Page UP/DOWN Flag, and the final 2 bytes are for the Cursor Position.

List size is calculated as follows:

#### 2563 ×BYTE1+2562 ×BYTE2+256×BYTE3+BYTE4

#### Page UP/DOWN flags could be one of the following:

![](_page_15_Picture_238.jpeg)

#### The 2 bytes for Cursor Position are calculated as follows:  $256\times B$ YTE1 + BYTE2 =  $RESULT$

The following values of **RESULT** are possible:

![](_page_15_Picture_239.jpeg)

![](_page_15_Picture_240.jpeg)

#### **Communication Protocol Guide v1.4.0 - 5/11/06**

![](_page_16_Picture_1.jpeg)

#### View Mode, Changer Number, and Slot Number:

The View Mode, Changer Number, and Slot Number are sent by the VideoReQuest in 1 string. The first byte is the View Mode, followed by 1 byte for the Changer Number (1, 2, 3, or 4), followed by 2 bytes for the Slot Number (1-400).

#### Possible View Modes are as follows:

![](_page_16_Picture_144.jpeg)

Slot Number is calculated in the same manner as Cursor Position: 256×BYTE1 + BYTE2 = Slot Number

#### Browse Line Text:

The first byte of the Browse Line Text is a 1 byte flag indicating which icon should be displayed on that line. Possible values are as follows:

![](_page_16_Picture_145.jpeg)

#### Player Detail Headers:

The Player Detail Headers are sent by the VideoReQuest in 1 string, separated by the NULL character (00h). The data portion of the string would look similar to the following: Genres[00/j]Cast[00/j]Directors[00/j]Plot Summary[00/j]

#### Player Detail Text:

The VideoReQuest will not send any Player Detail Text until it is requested to do so. Therefore, when you receive the Player Detail Headers, you should send one or more of the following commands to receive the Player Detail Text:

![](_page_17_Picture_157.jpeg)

For example, to request the Genres, send the following:

#### FCh, A0h, 0Ah, 04h, 00h, 00h, 00h, 0Ah, 00h, FFh, FFh, 37h, Genres, 00h

The VideoReQuest will respond by sending you the Header you requested, followed by the NULL character  $(00h)$ , followed by the Detail for that header.

For example, if you requested the Genres, the VideoReQuest will respond with: FCh, A0h, 0Ah, A7h, 00h, 00h, 00h, 0Eh, 00h, Genres, 00h, Horror, 00h

#### DVD Lookup Progress:

![](_page_17_Picture_158.jpeg)

**Communication Protocol Guide v1.4.0 - 5/11/06** 

# **Appendix A – Sample Setups**

![](_page_18_Figure_3.jpeg)

#### VideoReQuest with a Zektor or Key Digital Switch

- 1. Connect the VideoReQuest Video output to Input 1 of the switch.
- 2. Connect the Audio and Video from DVD Changers 1-3 to Inputs 2-4.
- 3. Connect the RS-232 cables\* from the DVD changers to Ports 1–3 of the VideoReQuest.
- 4. Connect the RS-232 cablet from Port 4 of the VideoReQuest to the RS-232 Port of the switch.
- 5. Set the Video Switch setting on the VideoReQuest to the switch you have by going to Menu $\rightarrow$ Configuration $\rightarrow$ Video Options $\rightarrow$ Video Switch on the VideoReQuest GUI.

\* RS-232 cables should be Female>Female NULL MODEM cables (included)

† RS-232 cable should be Male→Female Straight cable (included)

![](_page_19_Picture_0.jpeg)

#### VideoReQuest with Xantech Control

- 1. Connect the VideoReQuest Video output to the receiver (Can be Composite, S-Video, or Component).
- 2. Connect the Audio and Video from DVD Changers 1-3 to Inputs 2-4.
- 3. Connect the RS-232 cables\* from the DVD changers to Ports 1-3 of the VideoReQuest.
- 4. Connect the RS-232 cablet from Port 4 of the VideoReQuest to the Xantech RS232IR module.
- 5. Set the Video Switch setting on the VideoReQuest to Xantech IR Blaster by going to
- Menu->Configuration->Video Options->Video Switch on the VideoReQuest GUI. 6. Connect the IR emitter or plug to the receiver.
- 7. Using Xantech Dragon Drop-IR software, load receiver codes. First code is for VideoReQuest. Code 2- 4 is for DVD changer 1-3.

\* RS-232 cables should be Female > Female NULL MODEM cables (included) † RS 232 cable should be Male→Female Straight cable (included)

![](_page_20_Picture_0.jpeg)

#### VideoReQuest with Pronto

- 1. Connect the VideoReQuest Audio and Video to the receiver (Can be Composite, S-Video, or Component).
- 2. Connect the Audio and Video from DVD Changers 1-3 to Inputs 2-4.
- 3. Connect the RS-232 cables\* from the DVD changers to Ports 1-3 of the VideoReQuest.
- 4. Program the Pronto with the VideoReQuest sample program. Program the VRQ, DVD, Play, Stop, and Pause command to the appropriate receiver command.

\* All RS-232 cables should be Female >Female NULL MODEM cables (included)

# **Appendix B – The GUI**

This section shows what each portion of feedback is and where it is located on the TV Out GUI.

![](_page_21_Figure_4.jpeg)

![](_page_22_Figure_0.jpeg)

Figure 3 – The Player Details Page